# <span id="page-0-0"></span>Folien mit LATFX Begleitmaterial zu Seminaren

Jörg Jung und Petra Vogel

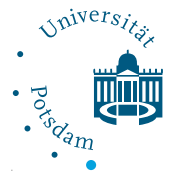

Institut für Informatik und Computational Science

Sommersemester 2020

# [Was ist L](#page-2-0)AT<sub>F</sub>X?

- [Grundstruktur](#page-3-0)
- [Einfache Slides](#page-7-0)
- [Effekte](#page-18-0)
- [Zusammenfassung](#page-24-0)
- [Nachtrag Notes](#page-26-0)

## <span id="page-2-0"></span>**Textsatzsystem**

- **Programmiersprache zur Erstellung wissenschaftlicher und** mathematischer Texte
- Pakete zur Erweiterung des Umfangs für Grafiken und Formeln
- Standard BibTeX zur Literaturquellenangabe in wissenschaftlichen Arbeiten
- kein WYSIWG
- verschiedene Distributionen (MiKTeX, TeX Live)

<span id="page-3-0"></span>\documentclass{beamer} \begin{document}

\begin{frame}

Der Inhalt der Folie.

\end{frame}

\end{document}

```
\title{Folien mit \LaTeX}
```
\subtitle{Begleitmaterial zu Seminaren}

\author{J¨org Jung und Petra Vogel}

```
\date{\today}
```

```
\institute[Universität Potsdam]{
  \includegraphics[width=2cm]{logo}\\
  Institut für Informatik
}
```

```
...
\begin{frame}[plain]
   \titlepage
 \end{frame}
```

```
\begin{frame}
   \frametitle{Gliederung}
   \tableofcontents
\end{frame}
```
...

Automatisch erstellt aus:

part, section, subsection

```
...
\begin{document}
```

```
\begin{frame}
 \frametitle{Folientitel}
 \framesubtitle{Folienuntertitel}
```
...

<span id="page-7-0"></span>LATEX-Kommandos können wie gewohnt genutzt werden:

**1** Enumerate Umgebung

 $|2|$  ...

# **LATEX-Kommandos**

LATEX-Kommandos können wie gewohnt genutzt werden:

- **1** Enumerate Umgebung
- 2 ...
- **I**Itemize Umgebung

LAT<sub>E</sub>X-Kommandos können wie gewohnt genutzt werden:

- **1** Enumerate Umgebung
- 2 ...
	- **I** Itemize Umgebung
	- Grafiken:

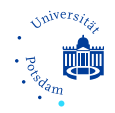

\includegraphics[height=1in, width=2in]{ein\_bild.eps}

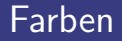

#### Eigene Farben definieren

\definecolor{myowncolor}{rgb}{0.92, 0.73, 0.02}

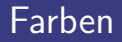

### Eigene Farben definieren

\definecolor{myowncolor}{rgb}{0.92, 0.73, 0.02}

#### Farbe als Textfarbe verwenden m.

\textcolor{myowncolor}{verwenden}

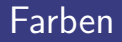

#### Eigene Farben definieren  $\mathcal{L}_{\mathcal{A}}$

\definecolor{myowncolor}{rgb}{0.92, 0.73, 0.02}

Farbe als Textfarbe verwenden

\textcolor{myowncolor}{verwenden}

oder als Hintergrund-Farbe

\colorbox{myowncolor}{Hintergrund}

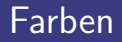

#### Eigene Farben definieren  $\overline{\phantom{a}}$

\definecolor{myowncolor}{rgb}{0.92, 0.73, 0.02}

Farbe als Textfarbe verwenden

\textcolor{myowncolor}{verwenden}

oder als Hintergrund-Farbe

\colorbox{myowncolor}{Hintergrund}

Farben werden auf Beamer oft verfälscht dargestellt

■ Theme definieren (Städte) - mit u.a. Madrid werden die Seiten nummeriert

\usetheme{Malmoe}

■ Theme definieren (Städte) - mit u.a. Madrid werden die Seiten nummeriert

\usetheme{Malmoe}

Inner-Theme definieren  $\mathcal{L}_{\mathcal{A}}$ 

\useinnertheme{rectangles}

■ Theme definieren (Städte) - mit u.a. Madrid werden die Seiten nummeriert

\usetheme{Malmoe}

Inner-Theme definieren

\useinnertheme{rectangles}

Color-Theme definieren

\usecolortheme{seahorse}

## Verbatim Umgebung benötigt fragile Option: Alternative: listings Package

<span id="page-18-0"></span>Inhaltsverzeichnisse

\tableofcontents[currentsection, hideallsubsection]

currentsection highlighting des aktuellen Abschnitts currentsubsection highlighting des aktuellen Unterabschnitts hideallsubsection keine Unterabschnitte anzeigen

# **Overlays**

## pause-Makro

\item erster Stichpunkt

\pause

\item zweiter Stichpunkt

## pause-Makro

\item erster Stichpunkt

\pause

\item zweiter Stichpunkt

## Explizite Angabe

\begin{itemize} \item<1-> erster Stichpunkt \item<2-> zweiter Stichpunkt \end{itemize}

### verschiedene Overlay und Highlight Effekte verfügbar

- Vorsicht: nicht übertreiben
- weniger ist oft mehr

```
\def\hilite<#1>{%
\temporal<#1>{\color{gray}}{\color{blue}}%
{\color{blue!25}}}
```

```
\hilite<1>\item verschiedene Overlay und Highlight ...
\hilite<2>\item Vorsicht: nicht ¨ubertreiben
\hilite<3>\item weniger ist oft mehr
```
### ■ verschiedene Overlay und Highlight Effekte verfügbar

- Vorsicht: nicht übertreiben
- weniger ist oft mehr

```
\def\hilite<#1>{%
\temporal<#1>{\color{gray}}{\color{blue}}%
{\color{blue!25}}}
  \hilite<1>\item verschiedene Overlay und Highlight ...
  \hilite<2>\item Vorsicht: nicht übertreiben
```

```
\hilite<3>\item weniger ist oft mehr
```
■ verschiedene Overlay und Highlight Effekte verfügbar

- Vorsicht: nicht übertreiben
- weniger ist oft mehr

```
\def\hilite<#1>{%
\temporal<#1>{\color{gray}}{\color{blue}}%
{\color{blue!25}}}
  \hilite<1>\item verschiedene Overlay und Highlight ...
  \hilite<2>\item Vorsicht: nicht übertreiben
  \hilite<3>\item weniger ist oft mehr
```
- <span id="page-24-0"></span>■ Text wie in LAT<sub>E</sub>X üblich
- Overlays problemlos
- Text wie in LAT<sub>F</sub>X üblich
- Overlays problemlos
- (fast) beliebige Komplexität möglich
- Themes, Animationen, Überblendungen, etc.
- Beamer-Alternativen: Powerdot, Seminar, FoilTFX, ... **The State**

<span id="page-26-0"></span>In herkömmlicher Präsentationssoftware Möglichkeit Kommentare einzufügen, welche dem Vortragenden während der Präsentation zur Unterstützung angezeigt werden (Dual Screen). Auch in Latex möglich:

package pgfpages

\usepackage{pgfpages} %\setbeameroption{show notes} %Notizen anzeigen \setbeameroption{show notes on second screen = right}

■ Eintragen der Kommentare mit

\note{dabei sollten Anhängsel wie neu, neuer vermieden werden - Ausnahme: Final oder end} Darstellung auf dem Monitor spezieller Viewer

■ pdfpc user\$ pdfpc slides.pdf

Datei slides.pdfpc im Verzeichnis mit dem Foliensatz

### Ansicht mit nur einem Bildschirm

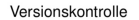

Datejen werden von mehreren Personen bearbeitet:

- Angabe in Dateinamen neue Version bekommt neue Nummer
- Angabe in der Datei im Header oder standardisierten Kopfzeilen, bei Textdokumenten sogenannte Innentitel benutzen
- Anderungsprotokoll in einer externen Textdatei werden die Änderungen protokolliert

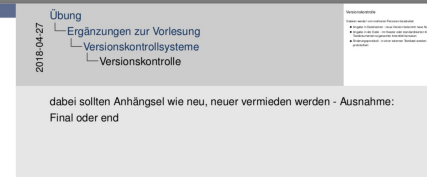

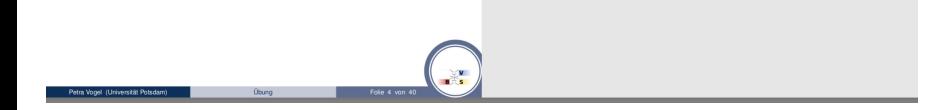

# Beispiel

### Ansicht für den Vortragenden

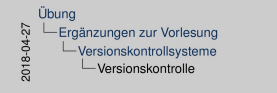

dabei sollten Anhängsel wie neu, neuer vermieden werden - Ausnahme: Final oder end

Motivation für Versionskontrollsysteme (VCS) - fontaurenen soprante kreisten/concert<br>• Anterungsmisist - ir eine eranen fontau veiter de Anterunger<br>\* Anteries Verschiedene größere Projekte: Programmierung, Dokumente ⇒ obige Methoden werden manuell angewendet, haben ihre Grenzen Backups/Versionen sollen vorgehalten werden  $\Rightarrow$  Speicherplatz wird benötigt o v Patra Vogel (Universität)

#### 00:00:05

**Mesonskorento** .<br>Dalam analim yarandanan Pengara

# Beispiel

### Ansicht für die Zuhörer: aktuelle Folie

#### Versionskontrolle

Datejen werden von mehreren Personen bearbeitet:

- Angabe in Dateinamen neue Version bekommt neue Nummer
- Angabe in der Datei im Header oder standardisierten Kopfzeilen, bei Textdokumenten sogenannte Innentitel benutzen
- Änderungsprotokoll in einer externen Textdatei werden die Änderungen protokolliert

#### Ausprobieren! Unter Mac möglich!

- **User's Guide to Beamer Class (Till Tantau)**
- The LATEXBeamer Class Homepage: http://latex-beamer.sourceforge.net/
- LATEX Begleiter (Frank Mittelbach, Michel Goossens)
- **EX** Beamer Kurs (Hans-Georg Menz)

### Danke für Ihre Aufmerksamkeit!

Fragen?